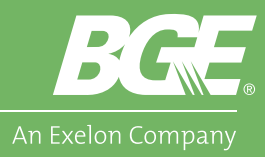

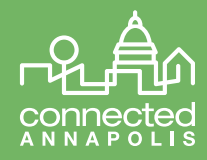

## Adding Door and Window Sensors

The door and window sensors are devices that can notify you when any door or window has been opened. You can view when doors and windows are open at any time on the "Devices" section of the app. You can also receive alerts to your smart phone and email anytime a sensor is triggered, however, to do this your sensors must be "Armed" in the app.

The door and window sensors come in two pieces. The larger, main unit should be affixed to the door or window frame while the smaller unit will be attached to the actual door or window. They should be installed so they are next to each other when a door or window is closed.

Adding a door and window sensor is fast and easy. You should add the device to the app prior to placing it on your door or window. Included in the box are screws and tape to help secure the sensors.

- 1. Now, lets get started. The first step is to open the Connected Annapolis app and from the menu, go to "Devices." We will then select, "Add Device."
- 2. The sensors are found in the "Sensors" section of the wizard. Navigate to the "Philio Door/Window Sensor" (PSM08) and select it.
- 3. Next, you will be asked to pair your device.
- 4. Simply remove the plastic tab on the back of the larger unit. The device will blink red indicating it is ready to pair. Select Next.
- 5. The device will automatically pair and you should see a "Device Detected" screen.

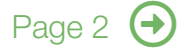

Need Assistance?

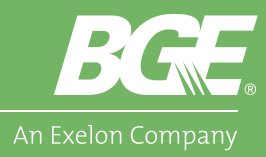

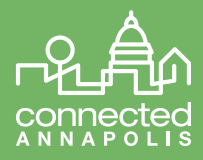

- 6. Name the device and add it to a room here.
- 7. Once you are finished, you can now mount the sensor to your door or window.
	- The default setting is "Disarmed" so their won't be any triggers set off as you install.
	- If you would like alerts when your windows and doors are open, be sure to "Arm" them. You can do this by selecting "Devices" in the menu and setting them from "Disarmed" to "Armed."
- 8. Now you can customize this sensor into your smart home by editing it into scenes or adding it to a mode!

## Technology Needed:

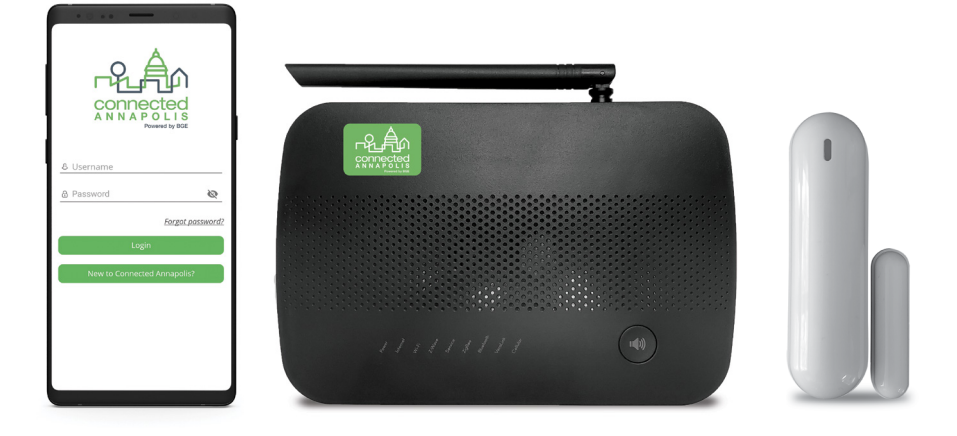